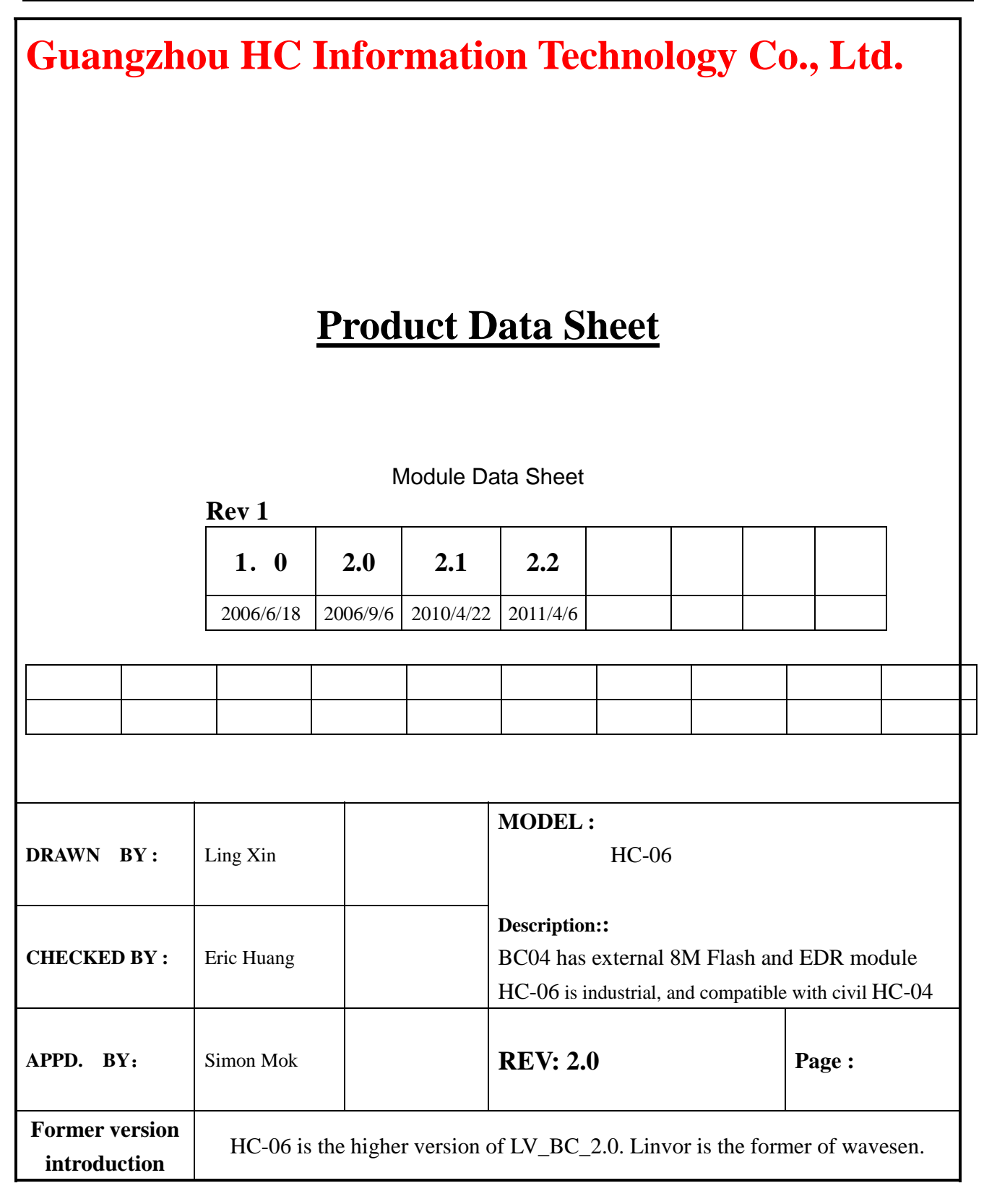

# **Contents**

- 1. Product's picture
- 2. Feature
- 3. Pins description
- 4. The parameters and mode of product
- 5. Block diagram
- 6. Debugging device
- 7. Characteristic of test
- 8. Test diagram
- 9. AT command set

## **1.** Product's picture

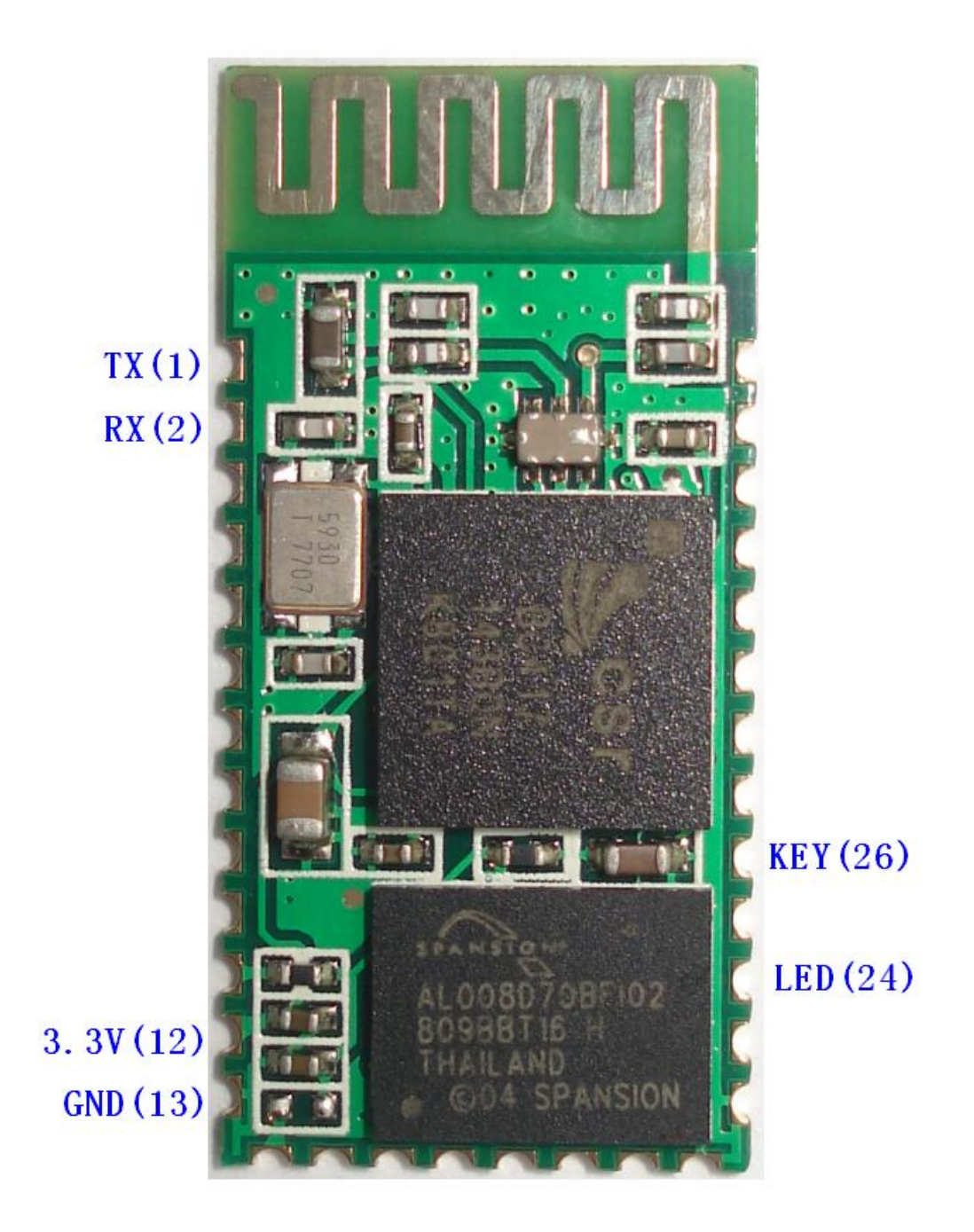

Figure 1 A Bluetooth module

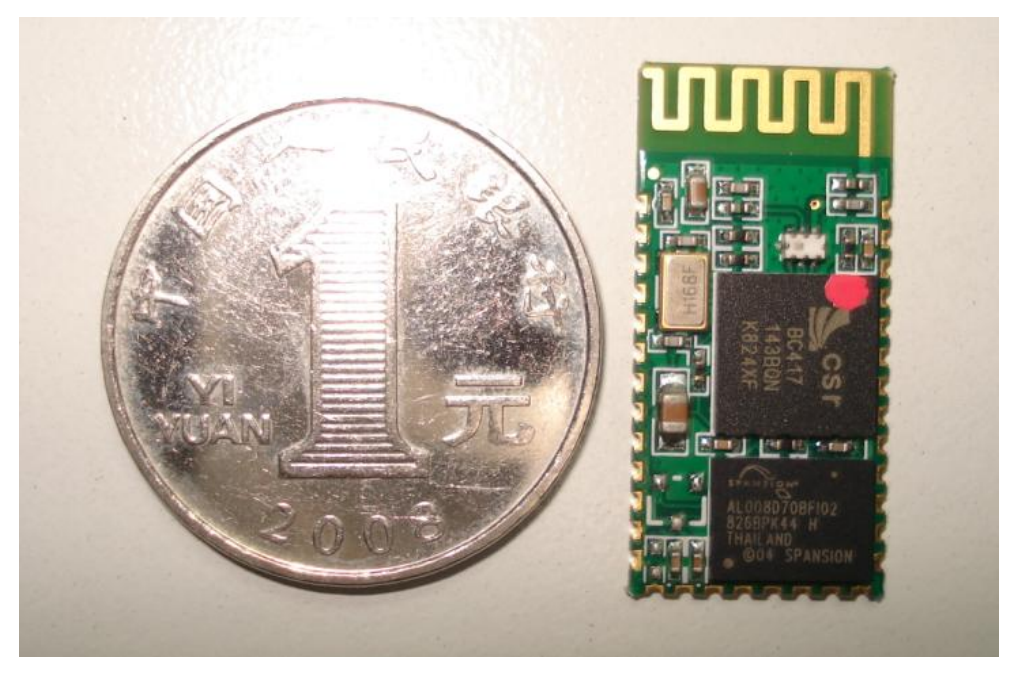

Figure 2. A Bluetooth module size

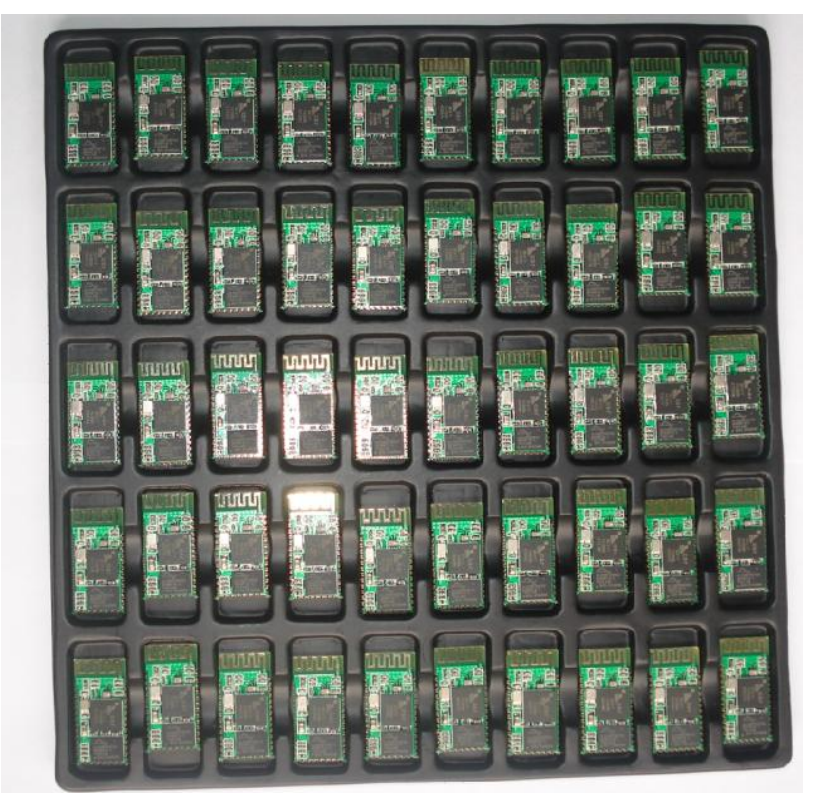

Figure 3 50 pieces chips in an anti-static blister package.

#### 2. Feature

- Wireless transceiver
	- $\triangleright$  Sensitivity (Bit error rate) can reach -80dBm.
	- $\triangleright$  The change range of output's power: -4 +6dBm.
	- Function description (perfect Bluetooth solution)
		- $\triangleright$  Has an EDR module; and the change range of modulation depth: 2Mbps 3Mbps.
		- Has a build-in 2.4GHz antenna; user needn't test antenna.
		- $\triangleright$  Has the external 8Mbit FLASH
		- $\triangleright$  Can work at the low voltage (3.1V~4.2V). The current in pairing is in the range of 30~40mA. The current in communication is 8mA.
		- Standard HCI Port (UART or USB)
		- USB Protocol: Full Speed USB1.1, Compliant With 2.0
		- $\triangleright$  This module can be used in the SMD.
		- $\triangleright$  It's made through RoHS process.
		- $\triangleright$  The board PIN is half hole size.
		- $\triangleright$  Has a 2.4GHz digital wireless transceiver.
		- Bases at CSR BC04 Bluetooth technology.
		- $\blacktriangleright$  Has the function of adaptive frequency hopping.
		- $\triangleright$  Small (27mm $\times$ 13mm $\times$ 2mm)
		- $\triangleright$  Peripherals circuit is simple.
		- $\triangleright$  It's at the Bluetooth class 2 power level.
		- Storage temperature range: -40 ℃ 85 ℃, work temperature range: -25 ℃ +75 ℃
		- $\triangleright$  Any wave inter Interference: 2.4MHz, the power of emitting: 3 dBm.
		- $\triangleright$  Bit error rate: 0. Only the signal decays at the transmission link, bit error may be produced. For example, when RS232 or TTL is being processed, some signals may decay.
	- Low power consumption
	- Has high-performance wireless transceiver system
	- Low Cost

- Application fields:
	- > Bluetooth Car Handsfree Device
	- > Bluetooth GPS
	- > Bluetooth PCMCIA, USB Dongle
	- > Bluetooth Data Transfer
	- Software
		- $\triangleright$  CSR
- 3.PINs description

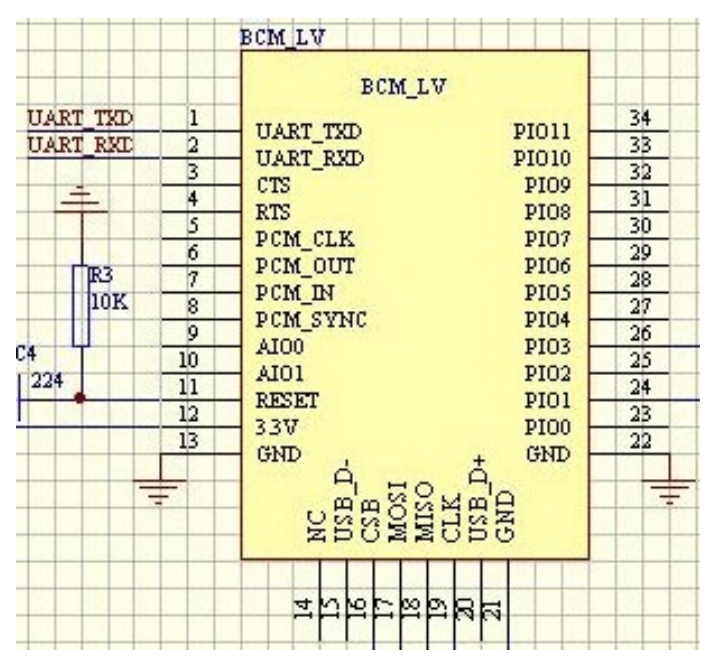

Figure 3 PIN configuration

The PINs at this block diagram is as same as the physical one.

| <b>PIN Name</b> | PIN#     | Pad type              | Description                                                                               | <b>Note</b> |
|-----------------|----------|-----------------------|-------------------------------------------------------------------------------------------|-------------|
| <b>GND</b>      | 13 21 22 | <b>VSS</b>            | Ground pot                                                                                |             |
| 1V8             | 14       | <b>VDD</b>            | Integrated $1.8V$ (+) supply with<br>On-chip linear regulator output<br>within $1.7-1.9V$ |             |
| <b>VCC</b>      | 12       | 3.3V                  |                                                                                           |             |
| AIO0            | 9        | <b>Bi-Directional</b> | Programmable input/output line                                                            |             |
| AIO1            | 10       | Bi-Directional        | Programmable input/output line                                                            |             |

www.wavesen.com Phone: 020-84083341 Fax: 020-84332079 QQ:1043073574

Address: Room 527, No.13, Jiangong Road, Tianhe software park, Tianhe district, Guangzhou Post: 510660 Technology consultant: support@wavesen.com Business consultant: sales@wavesen.com Complaint and suggestion: sunbirdit@hotmail.com

Guangzhou HC Information Technology Co., Ltd.

| PIO <sub>0</sub> | 23             | <b>Bi-Directional</b>  | Programmable input/output line,        |                |
|------------------|----------------|------------------------|----------------------------------------|----------------|
|                  |                | <b>RX EN</b>           | control output for LNA(if fitted)      |                |
| PIO1             | 24             | <b>Bi-Directional</b>  | Programmable input/output line,        |                |
|                  |                | <b>TX EN</b>           | control output for PA(if fitted)       |                |
| PIO <sub>2</sub> | 25             | <b>Bi-Directional</b>  | Programmable input/output line         |                |
| PIO <sub>3</sub> | 26             | <b>Bi-Directional</b>  | Programmable input/output line         |                |
| PIO <sub>4</sub> | 27             | <b>Bi-Directional</b>  | Programmable input/output line         |                |
| PIO <sub>5</sub> | 28             | <b>Bi-Directional</b>  | Programmable input/output line         |                |
| PIO <sub>6</sub> | 29             | <b>Bi-Directional</b>  | Programmable input/output line         | <b>CLK_REQ</b> |
| PIO7             | 30             | <b>Bi-Directional</b>  | Programmable input/output line         | CLK_OUT        |
| PIO <sub>8</sub> | 31             | <b>Bi-Directional</b>  | Programmable input/output line         |                |
| PIO <sub>9</sub> | 32             | <b>Bi-Directional</b>  | Programmable input/output line         |                |
| <b>PIO10</b>     | 33             | <b>Bi-Directional</b>  | Programmable input/output line         |                |
| <b>PIO11</b>     | 34             | <b>Bi-Directional</b>  | Programmable input/output line         |                |
| <b>RESETB</b>    | 11             | <b>CMOS</b> Input with |                                        |                |
|                  |                | weak intemal           |                                        |                |
|                  |                | pull-down              |                                        |                |
| <b>UART_RTS</b>  | $\overline{4}$ | CMOS output,           | UART request to send, active low       |                |
|                  |                | tri-stable with weak   |                                        |                |
|                  |                | internal pull-up       |                                        |                |
| <b>UART_CTS</b>  | 3              | CMOS input with        |                                        |                |
|                  |                | weak internal          | UART clear to send, active low         |                |
|                  |                | pull-down              |                                        |                |
| <b>UART RX</b>   | $\overline{2}$ | CMOS input with        | <b>UART</b> Data input                 |                |
|                  |                | weak internal          |                                        |                |
|                  |                | pull-down              |                                        |                |
| <b>UART_TX</b>   | $\mathbf{1}$   | CMOS output,           | <b>UART</b> Data output                |                |
|                  |                | Tri-stable with        |                                        |                |
|                  |                | weak internal          |                                        |                |
|                  |                | pull-up                |                                        |                |
| SPI_MOSI         | 17             | CMOS input with        | Serial peripheral interface data input |                |
|                  |                | weak internal          |                                        |                |
|                  |                | pull-down              |                                        |                |
| SPI_CSB          | 16             | CMOS input with        | Chip select for serial peripheral      |                |
|                  |                | weak internal          | interface, active low                  |                |

www.wavesen.com Phone: 020-84083341 Fax: 020-84332079 QQ:1043073574

Address: Room 527, No.13, Jiangong Road, Tianhe software park, Tianhe district, Guangzhou Post: 510660 Technology consultant:  $\frac{1}{\text{support @wavesen.com}}$  Business consultant: sales @wavesen.com Complaint and suggestion: sunbirdit@hotmail.com

Guangzhou HC Information Technology Co., Ltd.

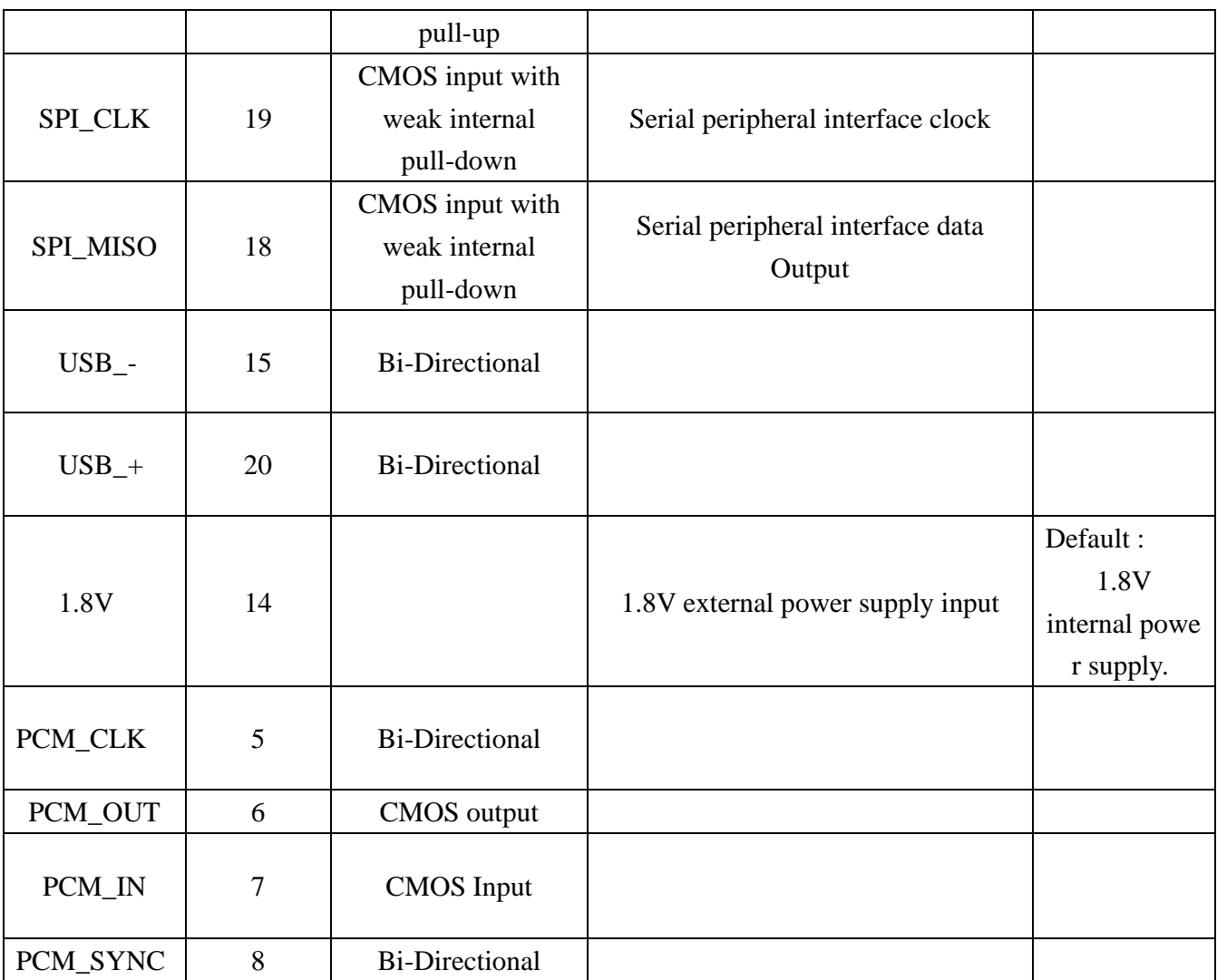

## **4. The parameters and mode of product**

#### LINVOR BLUE T

www.linvor.com

**Bluetooth Module &** Bluetooth

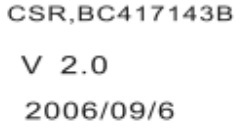

蓝牙 RF 模块

- 1. 采用 CSR BC4 +8M FLASH 方案
- 2. 具有 PIO0-PIO11、AIO0、AIO1、 USB、PCM、UART 及 SPI 接口, 模块内置 8MFLASH, 功能强大, 用户可定制软件,适用于各种蓝牙 设备, 内置 RF 天线,便于调试。

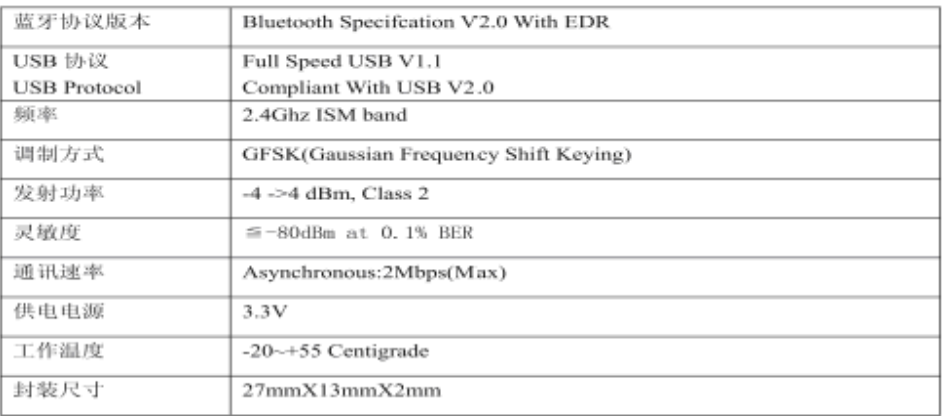

Page 1of 2

**If you want more information, please visit www.wavesen.com.** 

# LINVOR BLUE T www.linvor.com

 $LV-BC-2.0$ 

单位:  $m m$ 

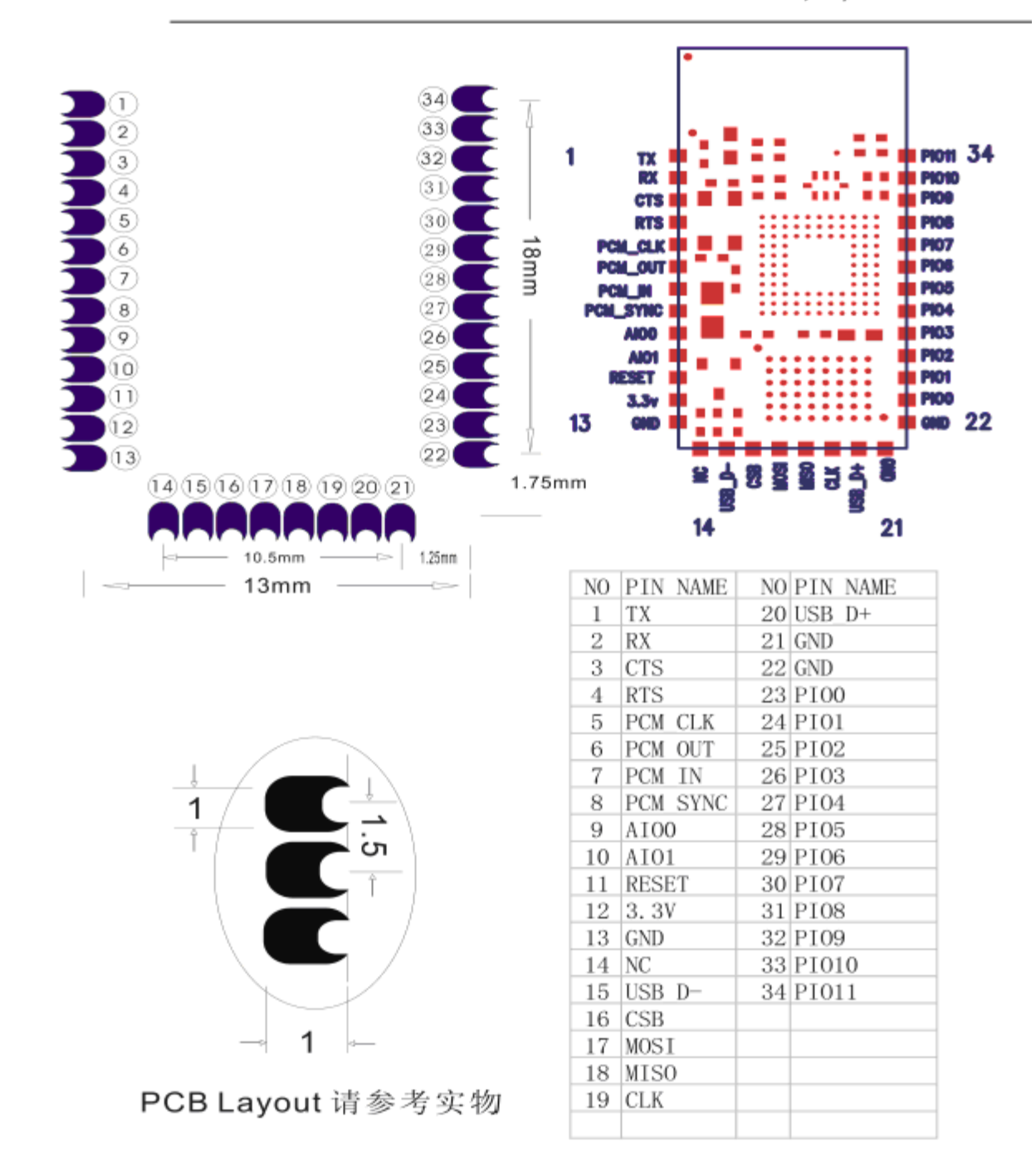

## 5. Block diagram

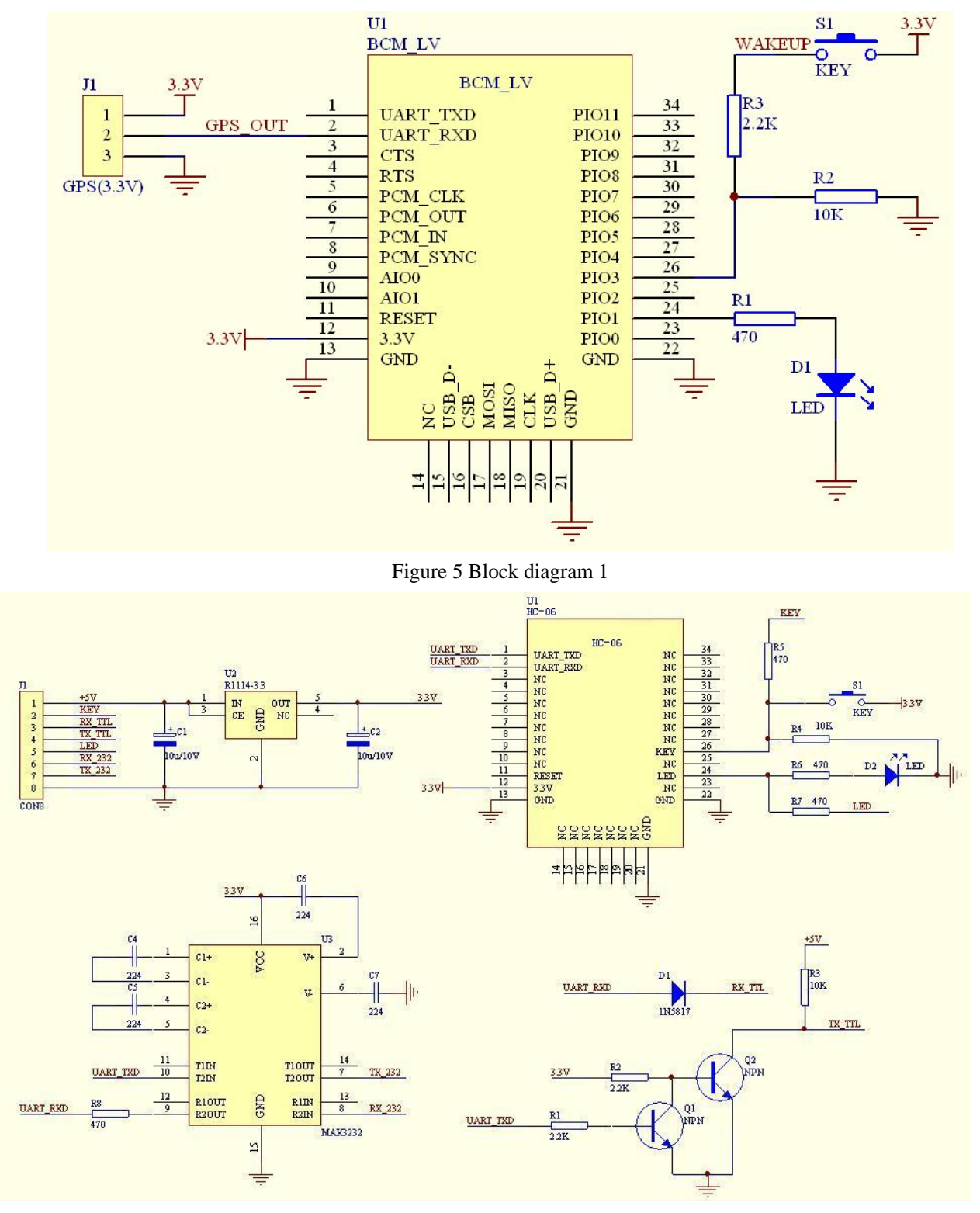

Figure 5 Block diagram 2

HC-04/06 master device has a function of remembering the last paired slave device. As a master device, it will search the last paired salve device until the connection is built. But if the WAKEUP bottom is pressed, HC-04/06 will lose the memory and research the new slave device.

#### 6. Debugging device

6.1 Device

PC, hardware, 3G, 3G Frequency Counter (SP3386), 3.15V DC power supply, Shielding, Bluetooth Test box.

6.2 Software

#### 7. Characteristic of test

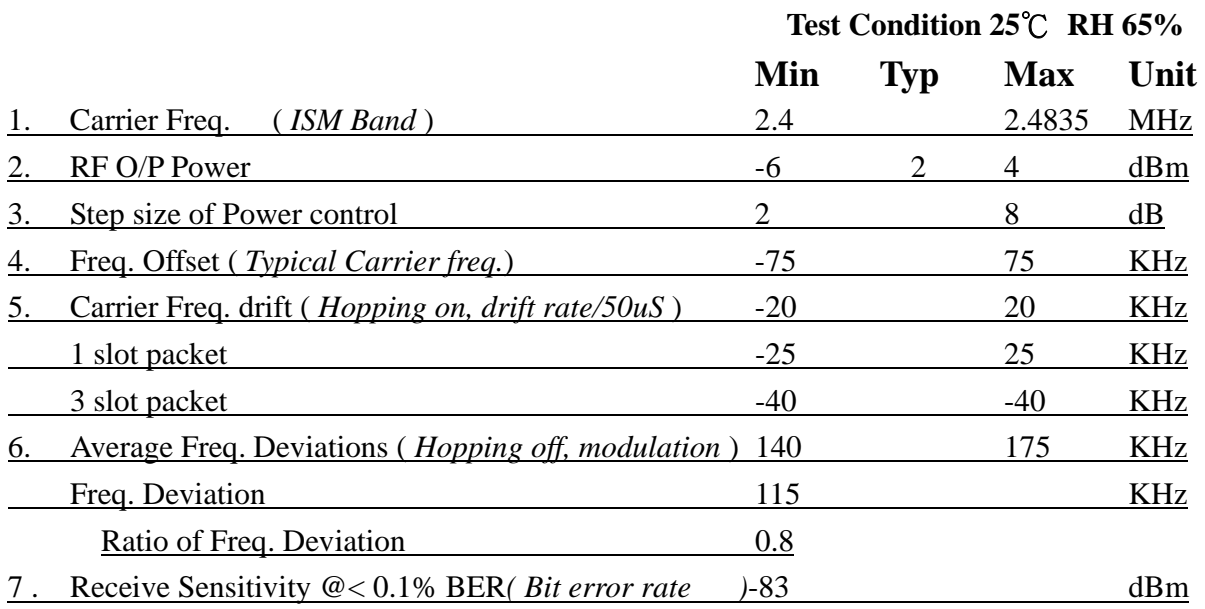

## 8. Test diagram

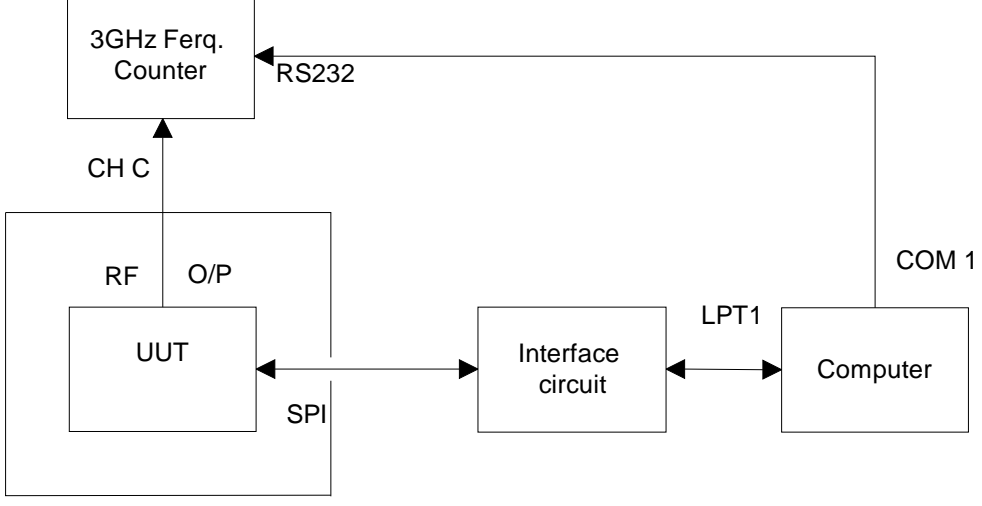

Shielding Box

#### **Fig 1. Programming and Freq. Alignment**

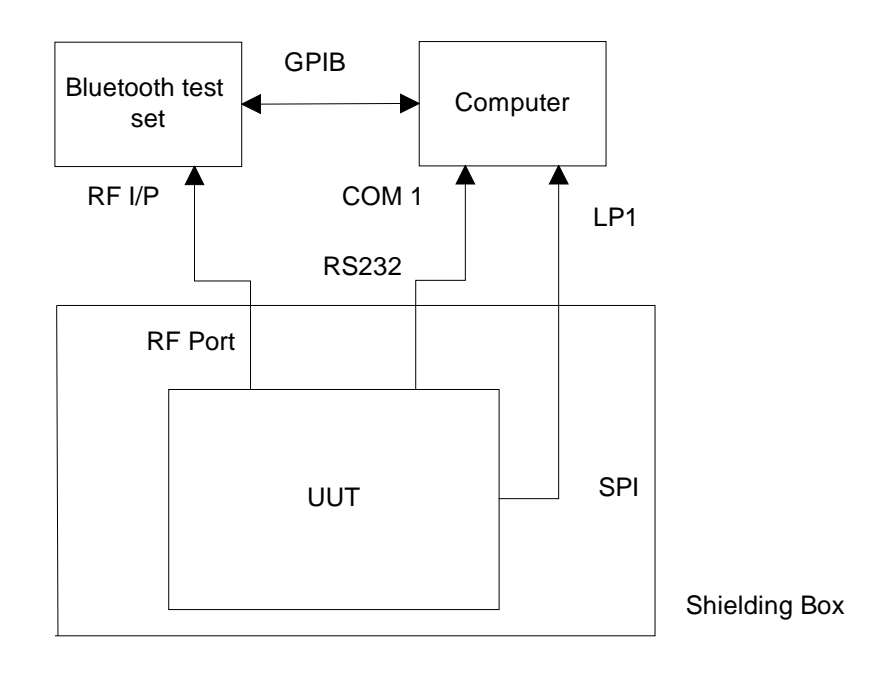

#### **Fig 2 RF parameter Test Procedure**

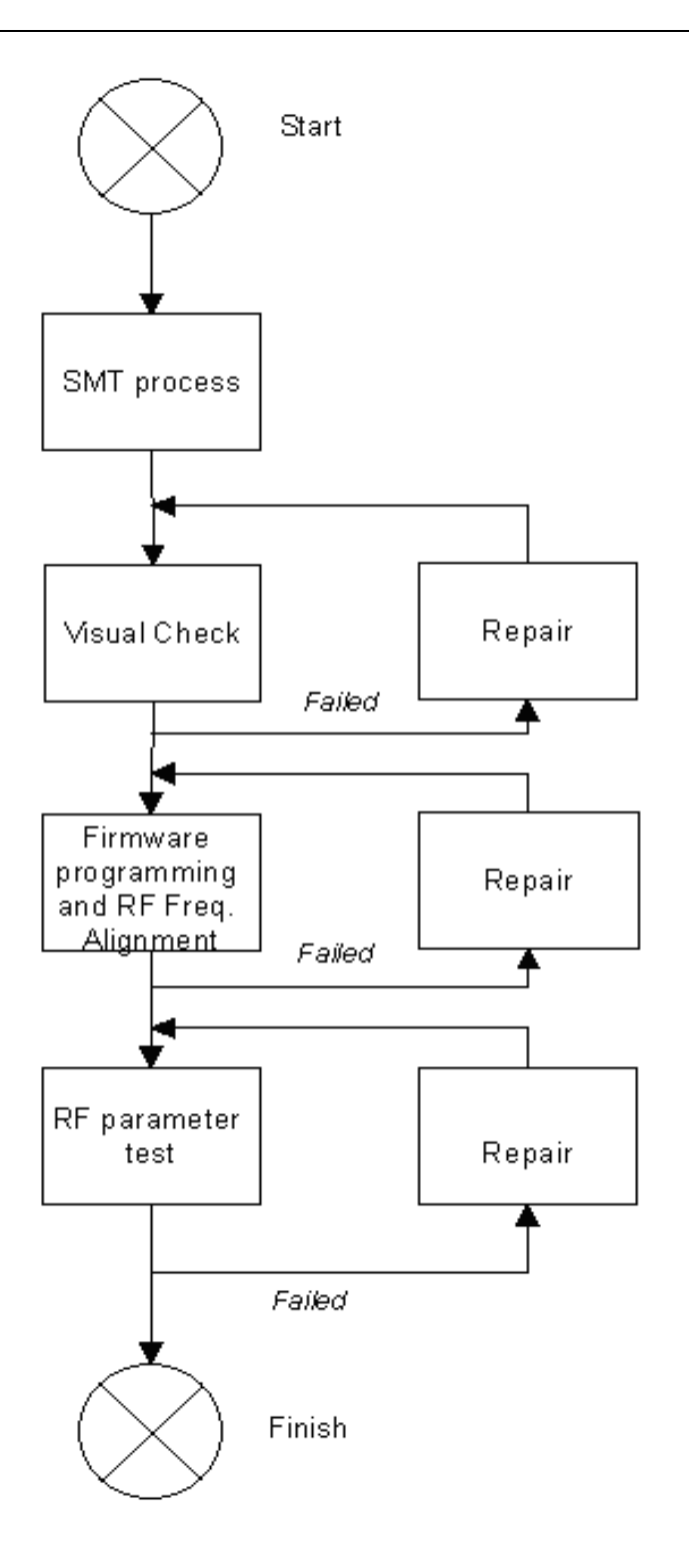

## Fig 3 Assemble/Alignment/Testing Flow Chart

#### 9.AT command set

The way to the AT command mode: supply power to the module, it will enter to the AT mode if it needn't pair. The interval of command is about 1 second.

Default parameter: Baud rate:9600N81, ID: linvor, Password:1234

1. Test communication Send: AT (please send it every second) Back: OK

2. Reset the Bluetooth serial baud rate Send: AT+BAUD1 Back: OK1200 Send: AT+BAUD2 Back: OK2400 …… 1---------1200 2---------2400 3---------4800 4---------9600 (Default)

5---------19200 6---------38400

- 7---------57600 8---------115200
- 9---------230400

A---------460800

B---------921600

C---------1382400

PC can't support the baud rate lager than 115200. The solution is: make the MCU have higher baud rate (lager than 115200) through programming, and reset the baud rate to low level through the AT command.

The baud rate reset by the AT command can be kept for the next time even though the power is cut off.

3. Reset the Bluetooth name

Send: AT+NAMEname

Back: OKname

www.wavesen.com Phone: 020-84083341 Fax: 020-84332079 QQ:1043073574 Address: Room 527, No.13, Jiangong Road, Tianhe software park, Tianhe district, Guangzhou Post: 510660 Technology consultant: support@wavesen.com Business consultant: sales@wavesen.com Complaint and suggestion: sunbirdit@hotmail.com

Parameter name: Name needed to be set (20 characters limited)

Example:

Send: AT+NAMEbill\_gates

Back: OKname

Now, the Bluetooth name is reset to be "bill\_gates"

The parameter can be kept even though the power is cut off. User can see the new Bluetooth name in PDA refresh service. (Note: The name is limited in 20 characters.)

4. change the Bluetooth pair password

Send: AT+PINxxxx

Back:OKsetpin

Parameter xxxx: The pair password needed to be set, is a 4-bits number. This command can be used in the master and slave module. At some occasions, the master module may be asked to enter the password when the master module tries to connect the slave module (adapter or cell-phone). Only if the password is entered, the successful connection can be built. At the other occasions, the pair can be finish automatically if the master module can search the proper slave module and the password is correct. Besides the paired slave module, the master can connect the other devices who have slave module, such as Bluetooth digital camera, Bluetooth GPS, Bluetooth serial printer etc. Example: Send: AT+PIN8888 Back: OKsetpin

Then the password is changed to be 8888, while the default is 1234. This parameter can be kept even though the power is cut off.

5. No parity check ( The version, higher than V1.5, can use this command ) Send: AT+PN (This is the default value) Back: OK NONE

6. Set odd parity check ( The version, higher than V1.5, can use this command ) Send: AT+PO Back: OK ODD

7. Set even parity check( The version, higher than V1.5, can use this command ) Send: AT+PE Back: OK EVEN

8. Get the AT version Send: AT+VERSION Back: LinvorV1.n

# **Mouser Electronics**

Authorized Distributor

Click to View Pricing, Inventory, Delivery & Lifecycle Information:

[Olimex Ltd.](https://www.mouser.com/olimex) [BLUETOOTH-SERIAL-HC-06](https://www.mouser.com/access/?pn=BLUETOOTH-SERIAL-HC-06)